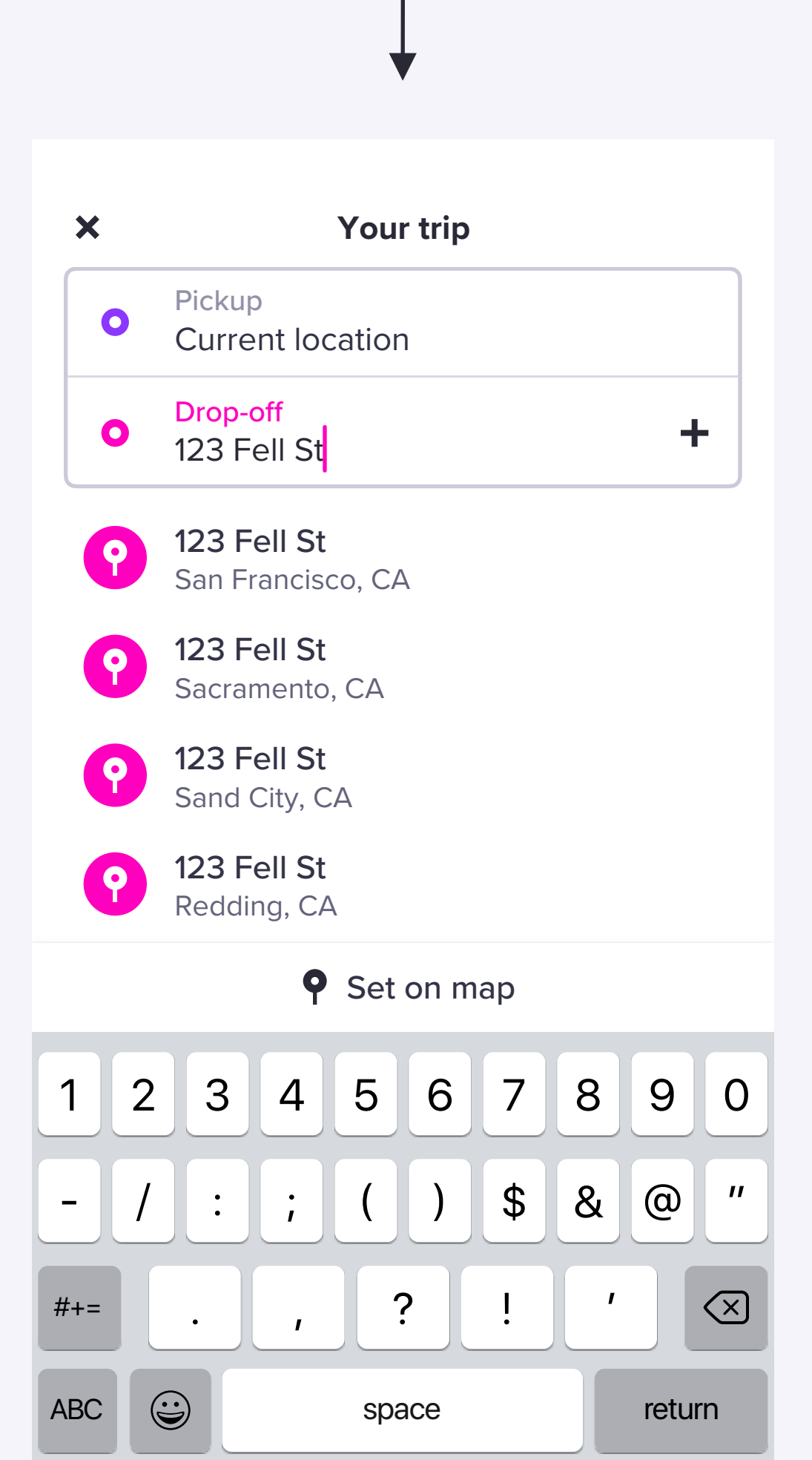

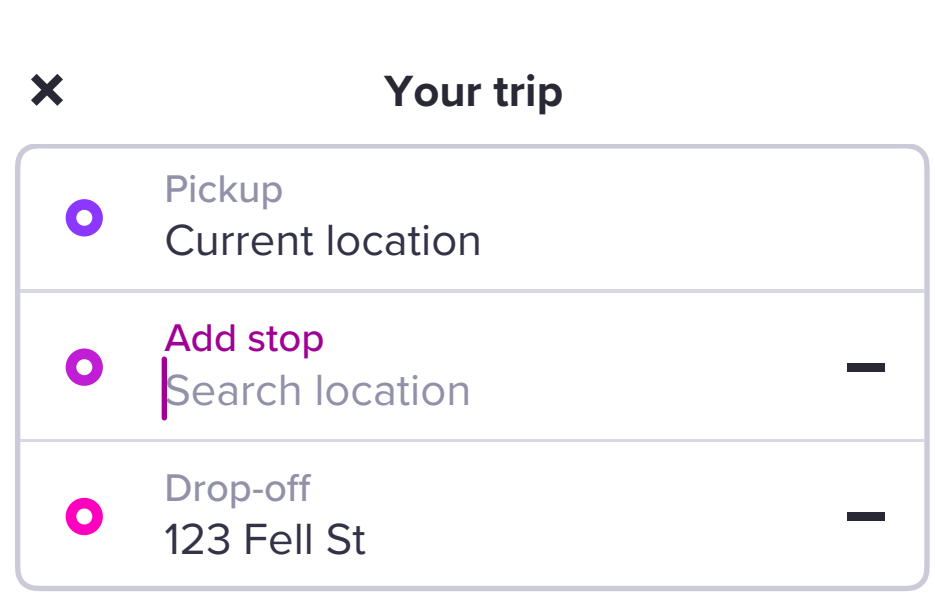

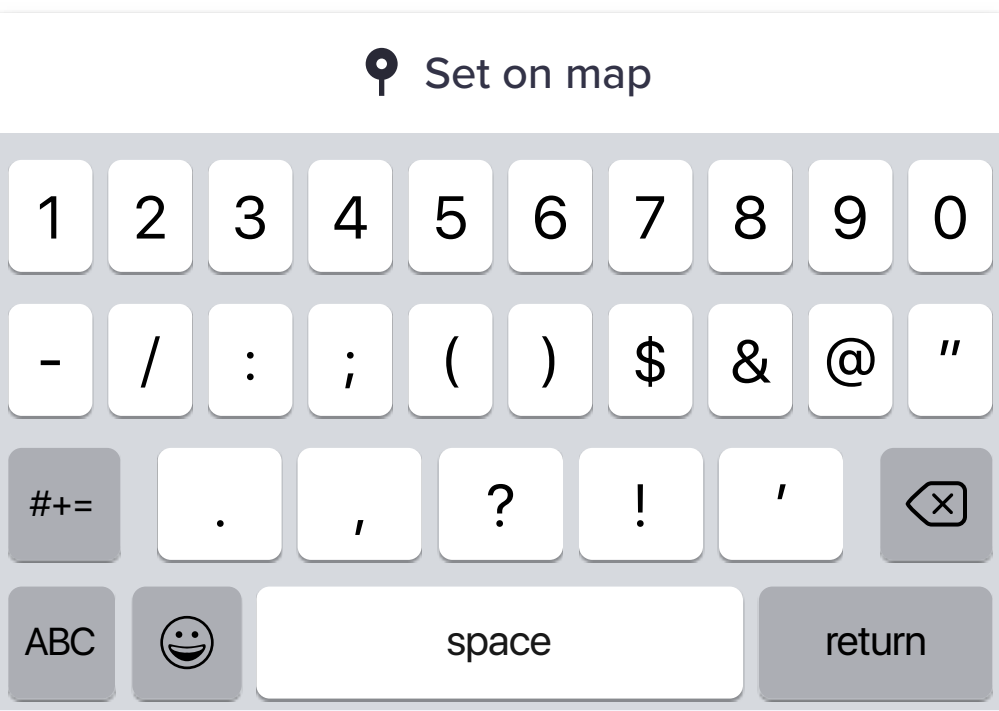

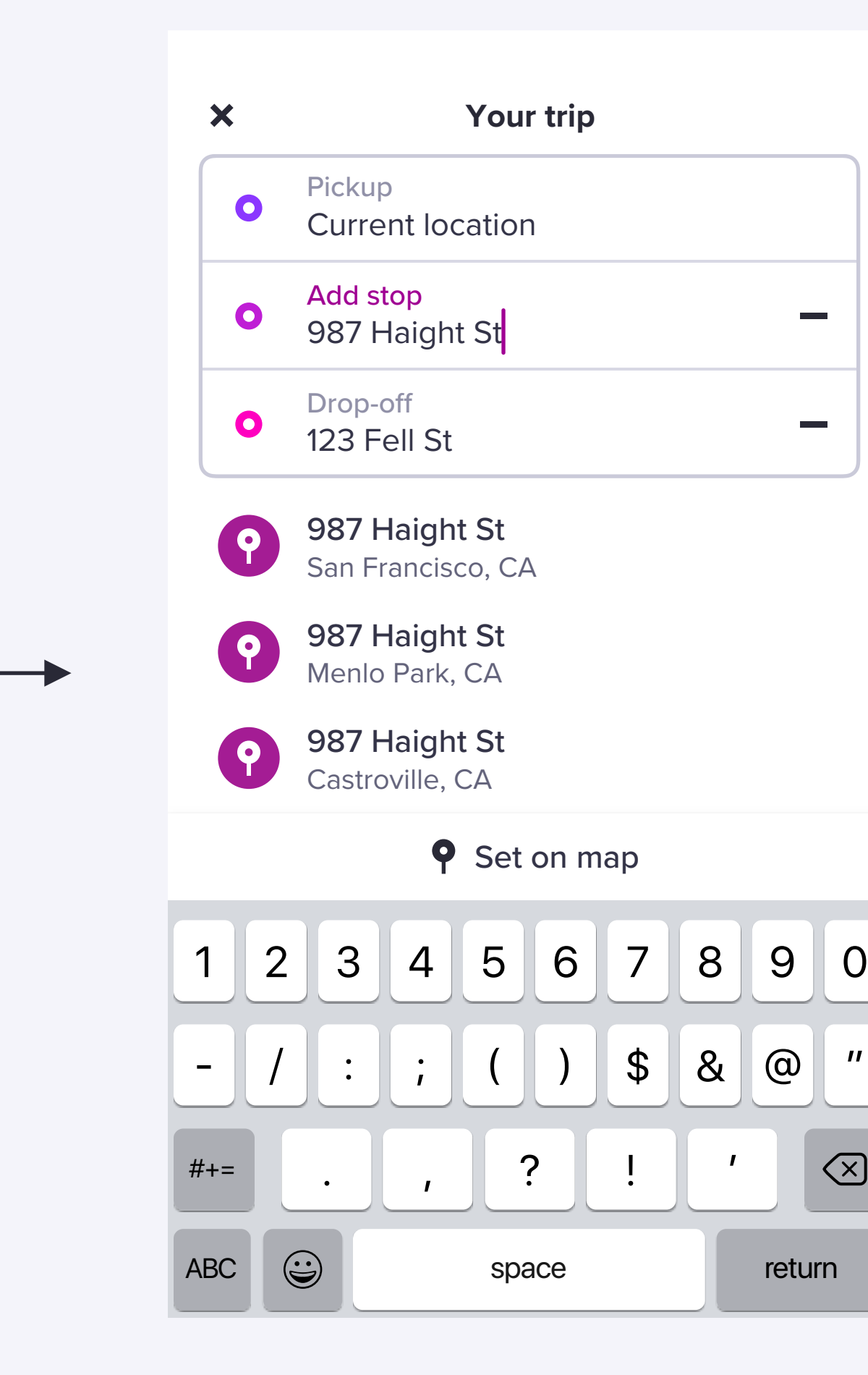

**Your trip**

 $\boldsymbol{\mathsf{x}}$ 

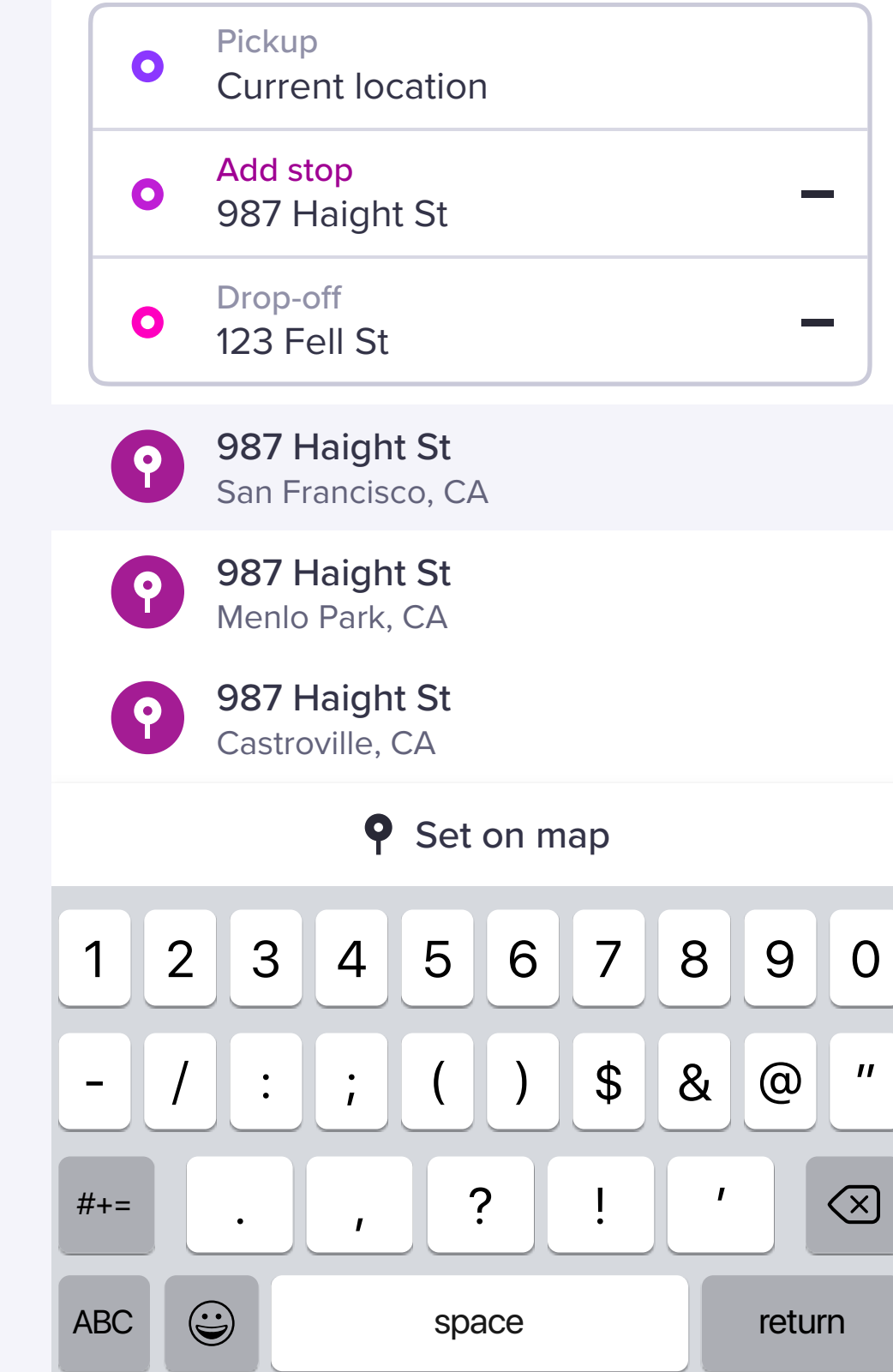

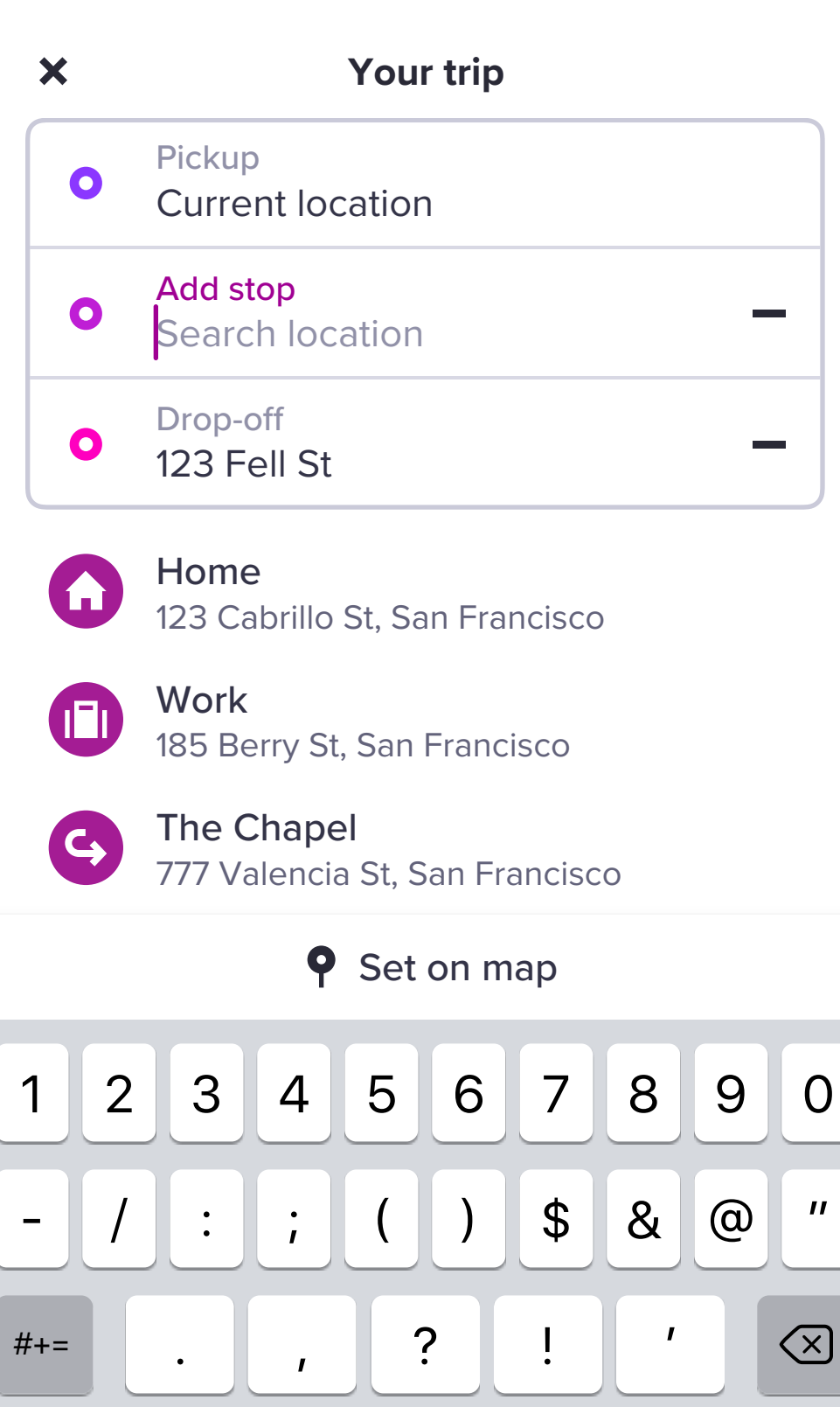

space

(For non-shared modes only) users can still add a stop during the ride by by tapping on their drop-off in TripBar or on "Edit ride" in the panel.

Trip Bar icon updates to reflect that a stop has been added.

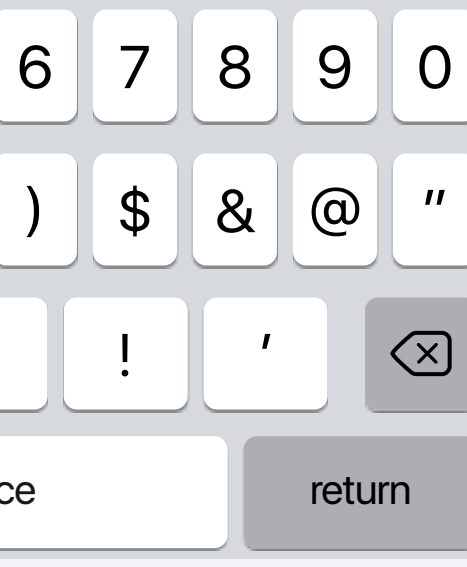

Tapping "Edit ride" in the panel opens an action sheet. User taps "Add stop" to open Place Search.

> The "Add stop" field is empty and autoselected.

## $\sim$  $\overline{\phantom{a}}$

For existing users, shortcuts are displayed first, followed by recent destinations (for new/infrequent users, we don't show anything).

ABC  $\bigcirc$  space return

Tapping on their drop-off address in Trip Bar or "Edit drop-off" in the action sheet opens Place Search with the drop-off field auto-selected.

User taps "+" icon to add a stop.

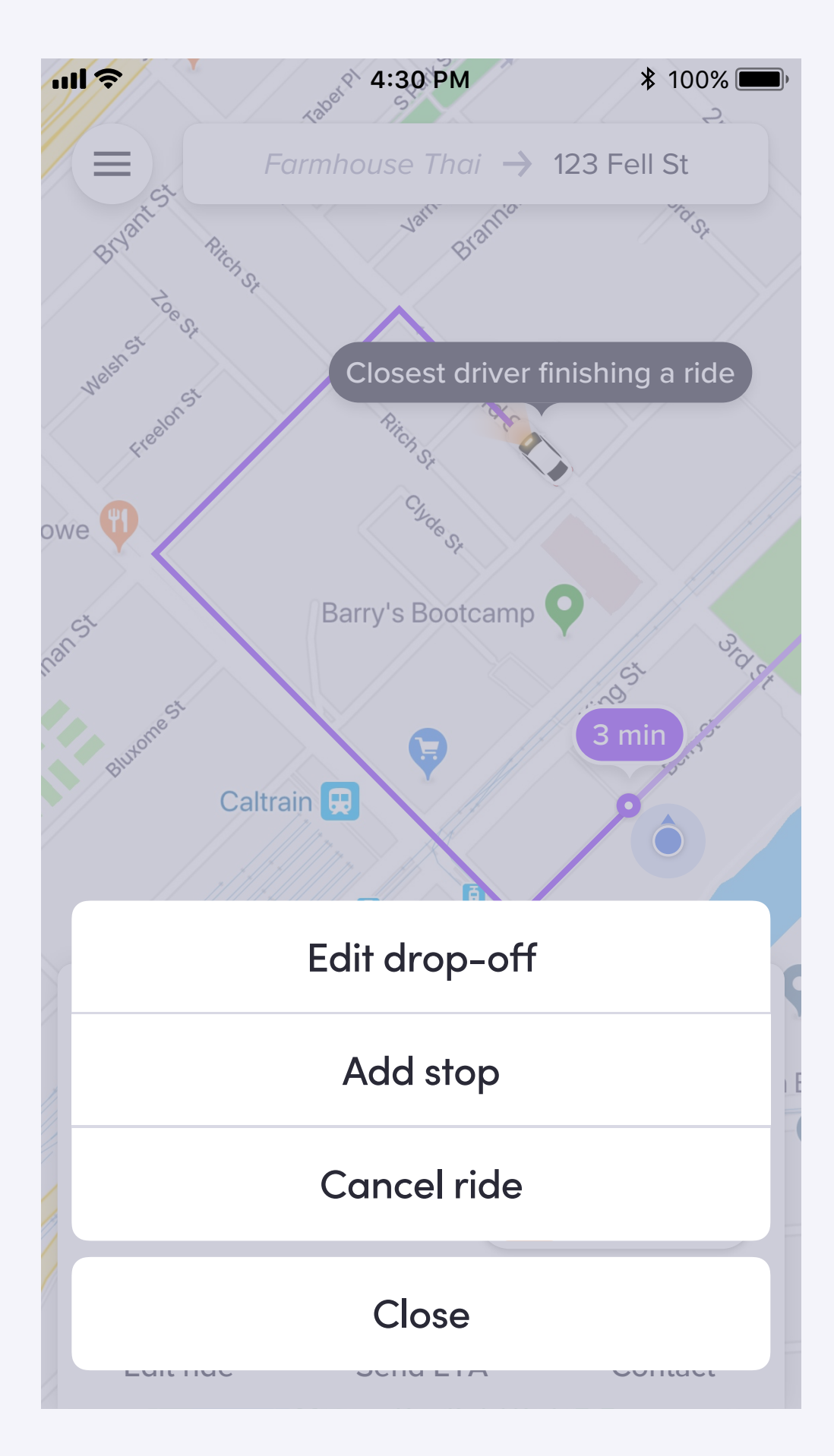

 $\overline{\phantom{a}}$ 

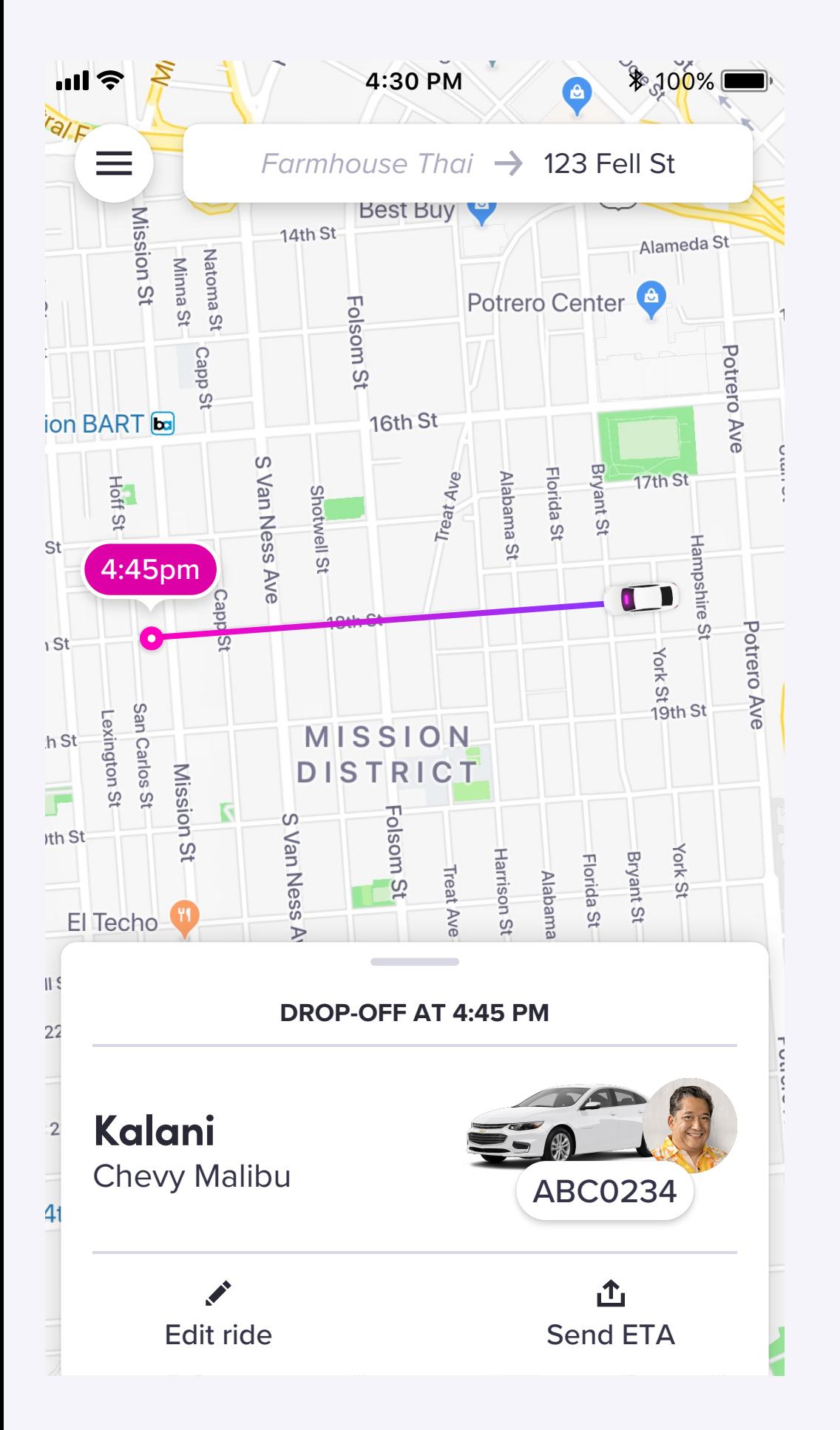

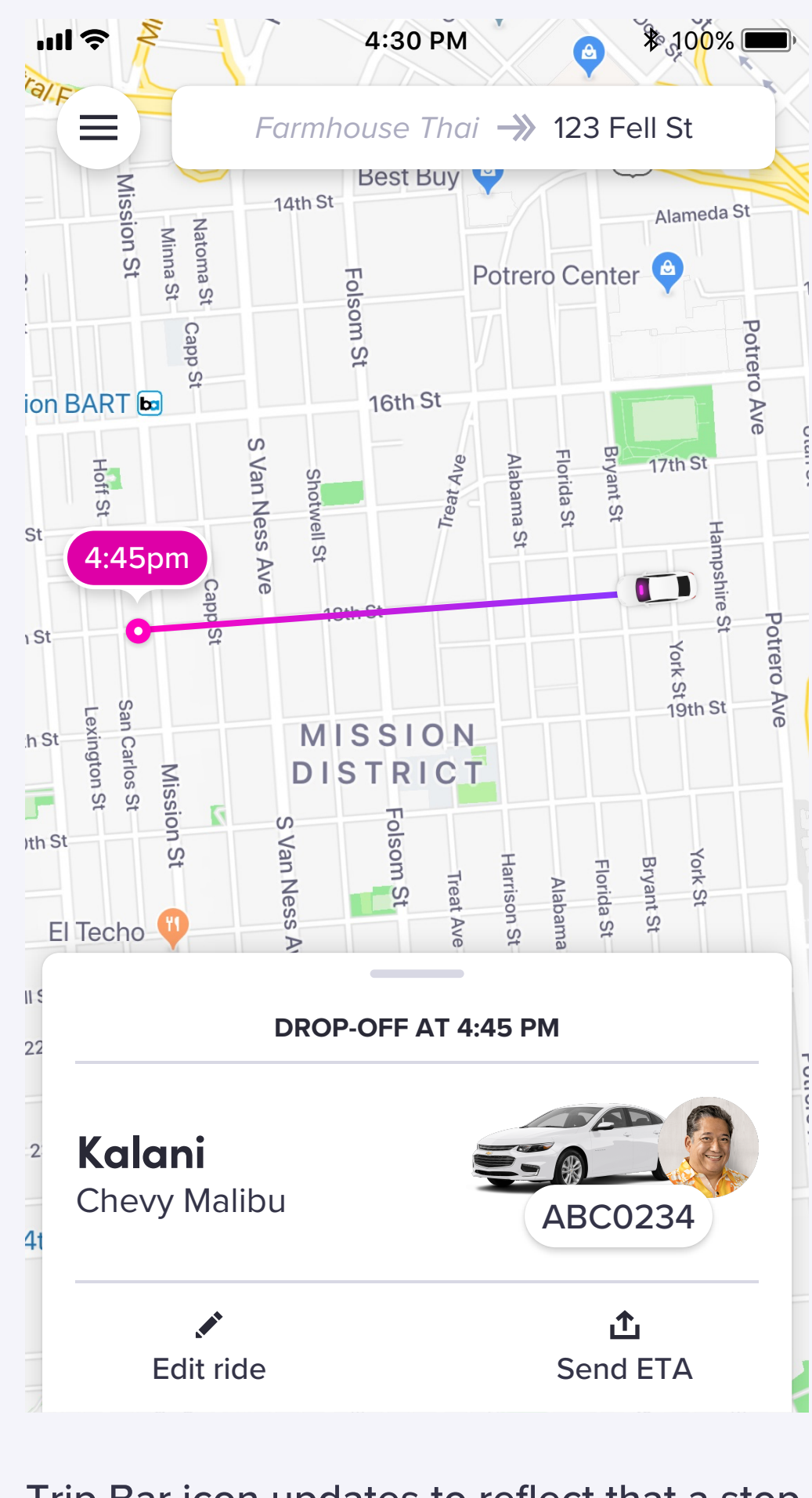